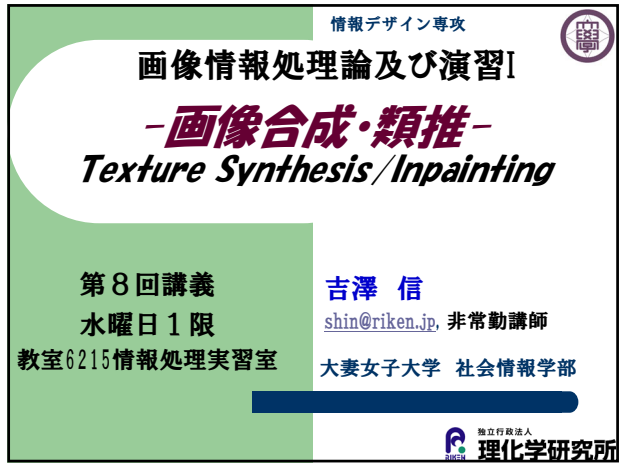

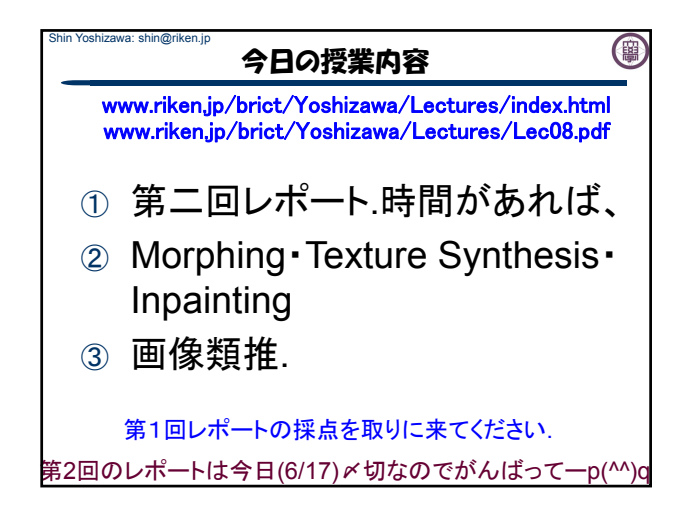

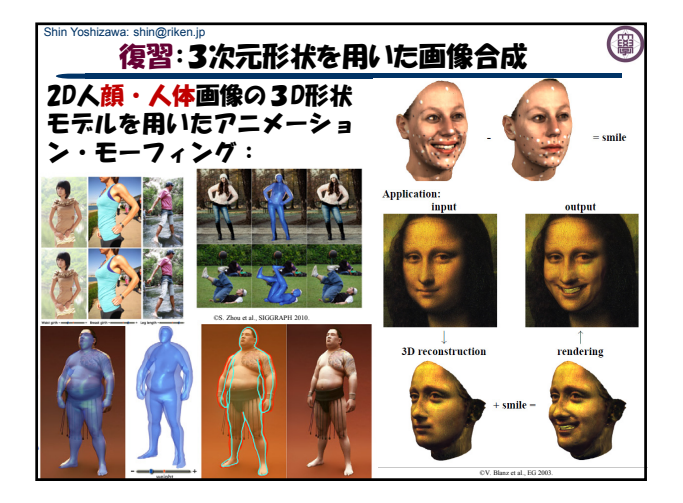

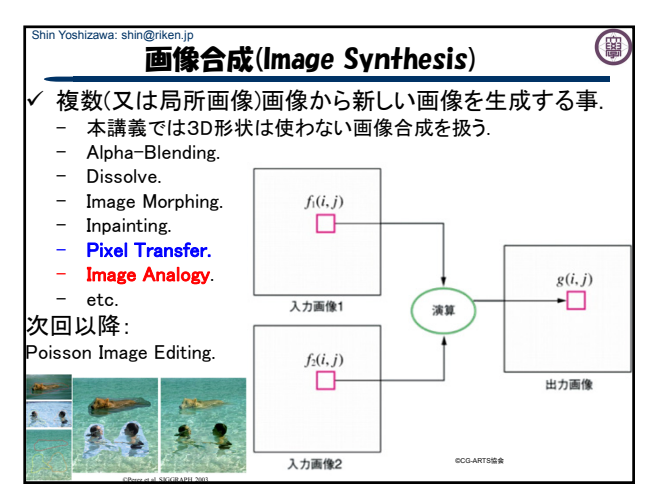

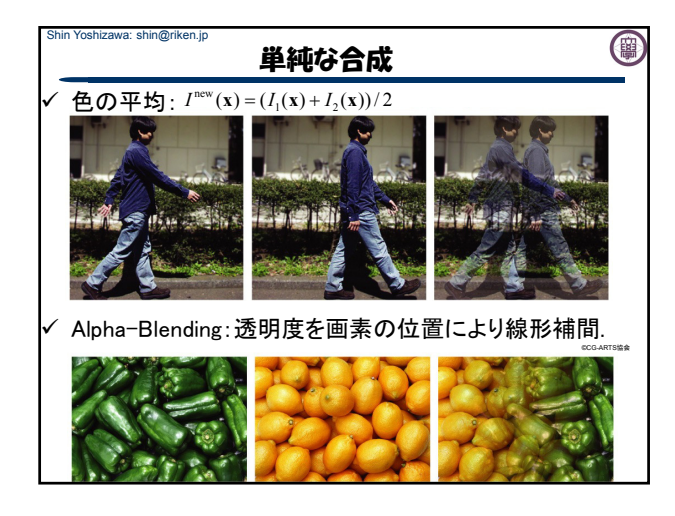

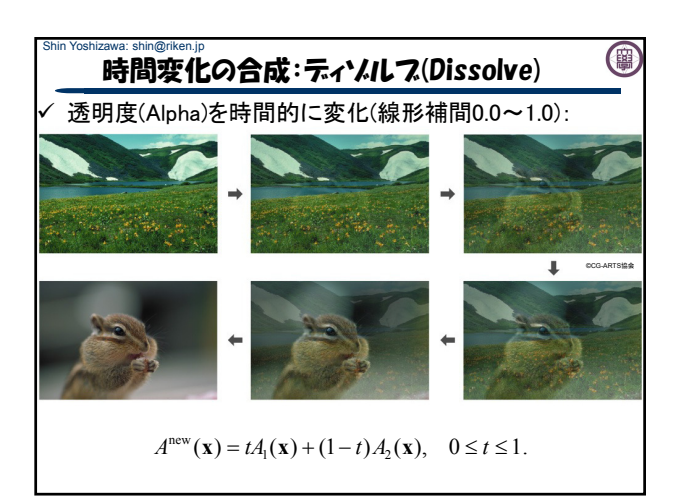

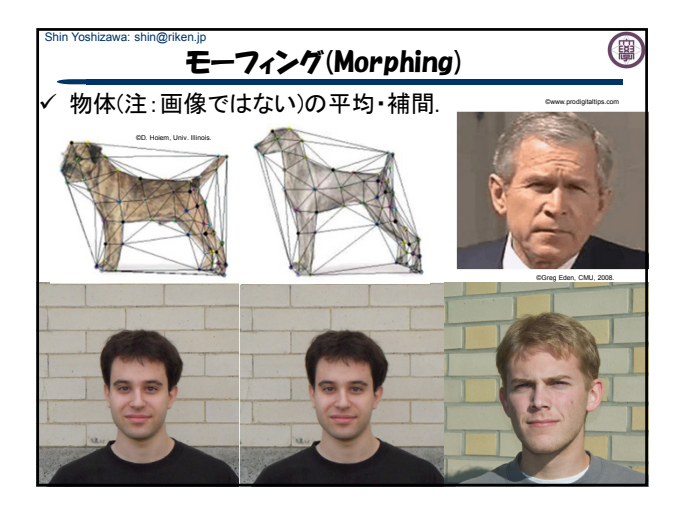

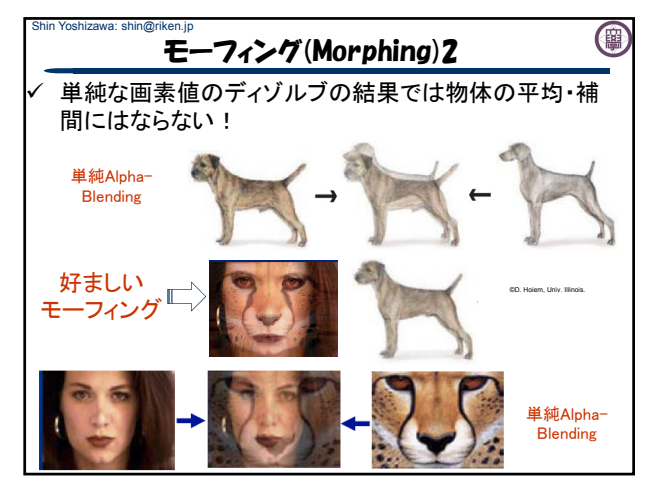

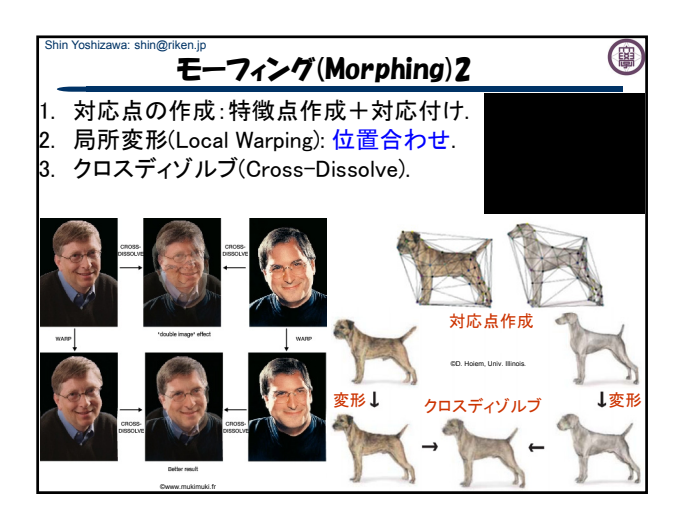

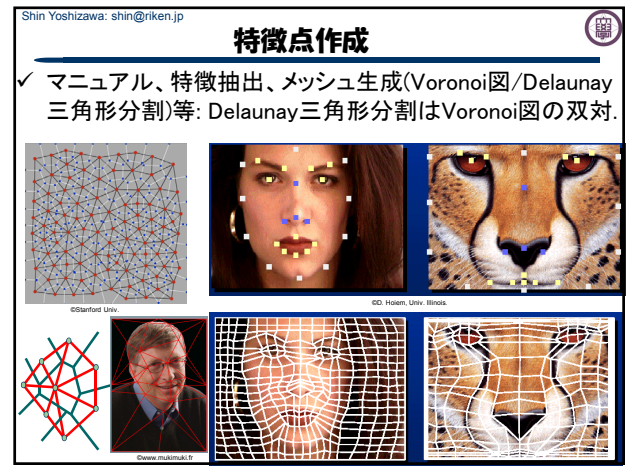

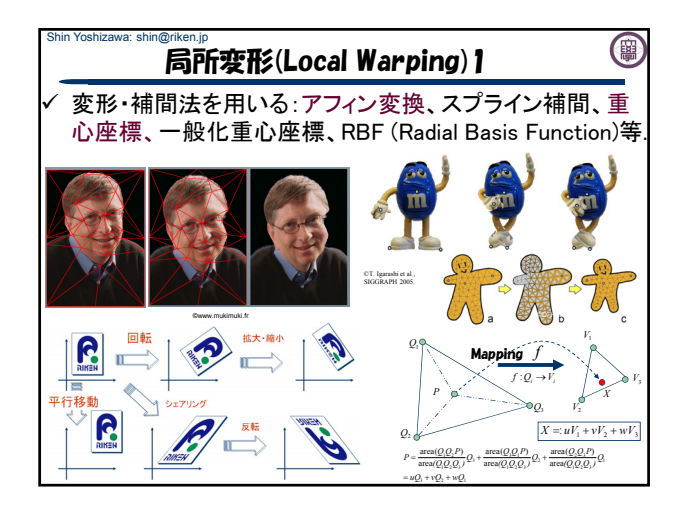

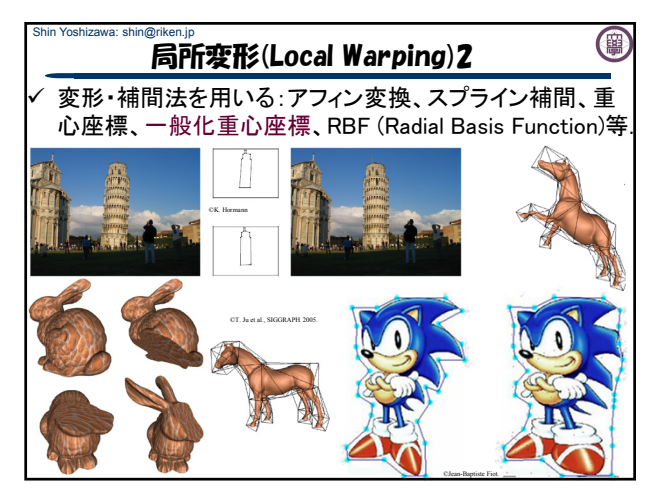

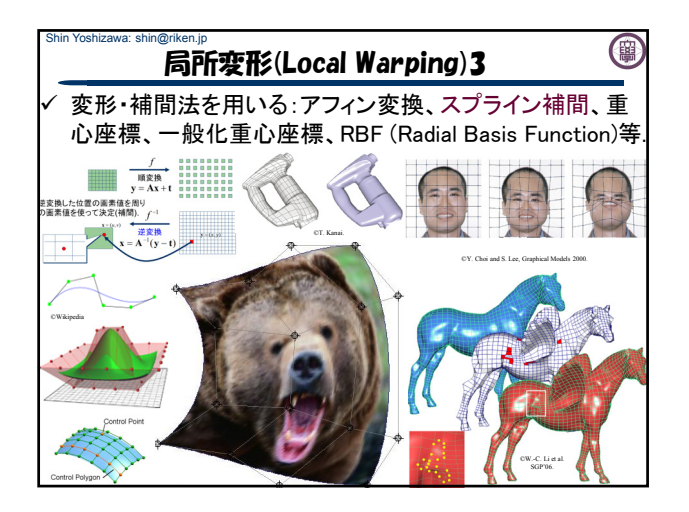

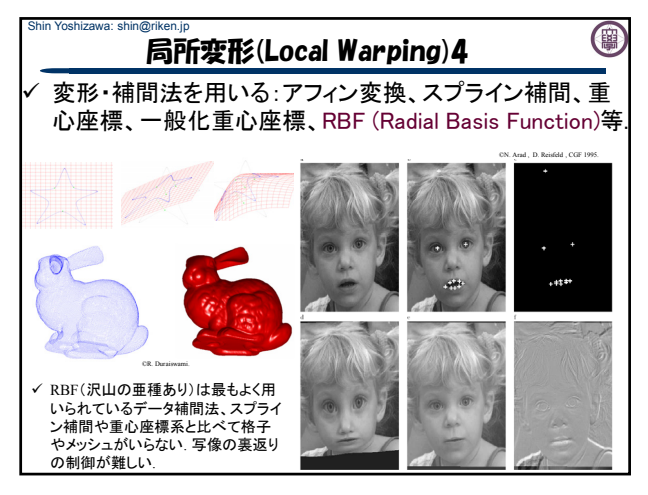

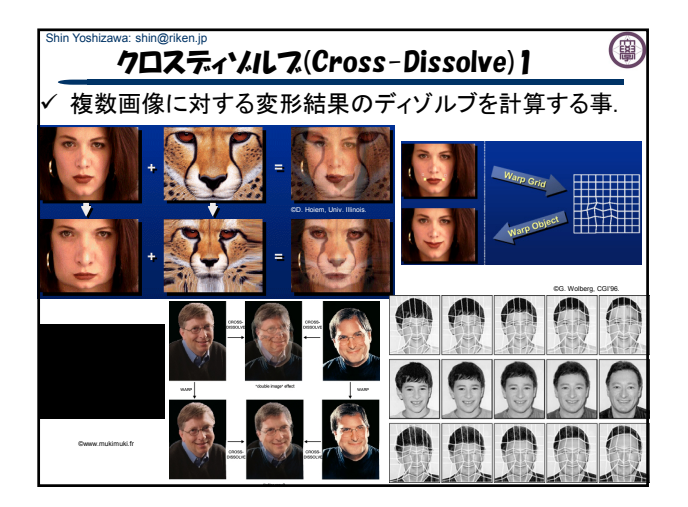

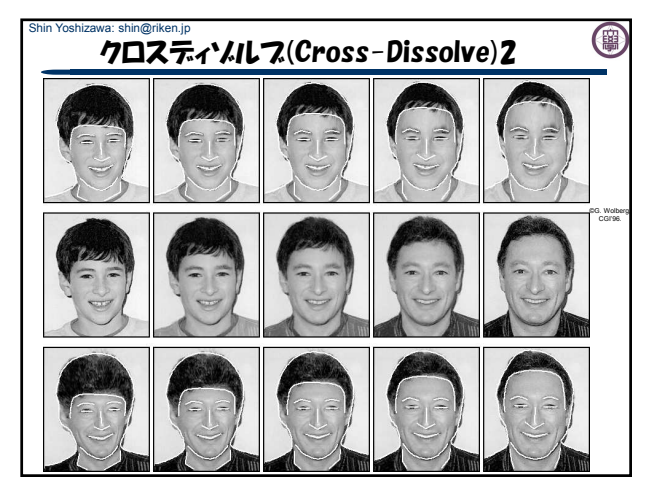

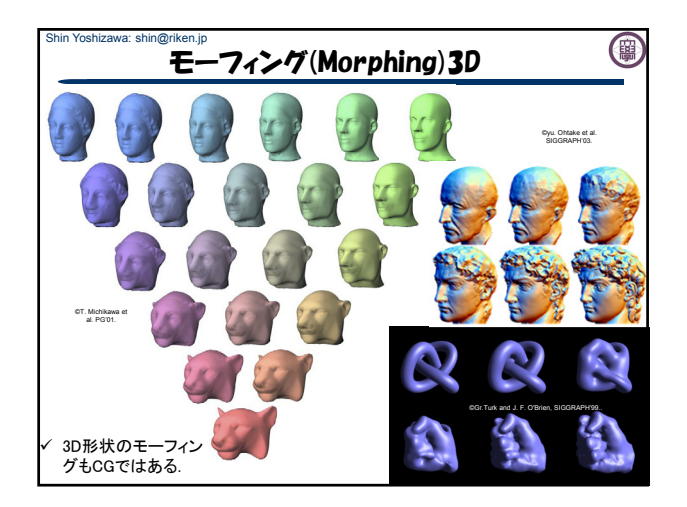

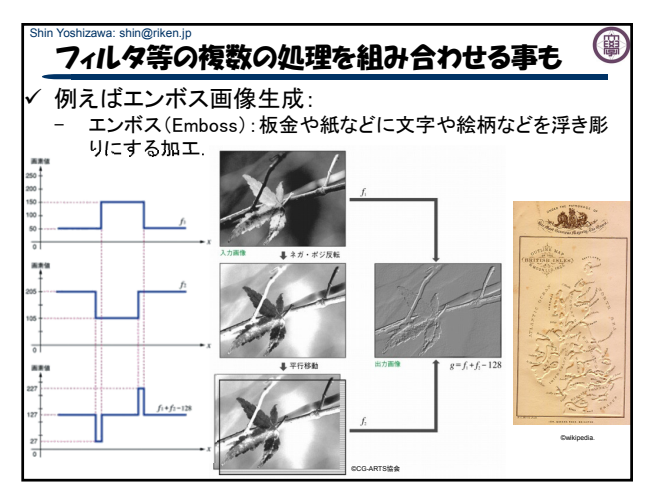

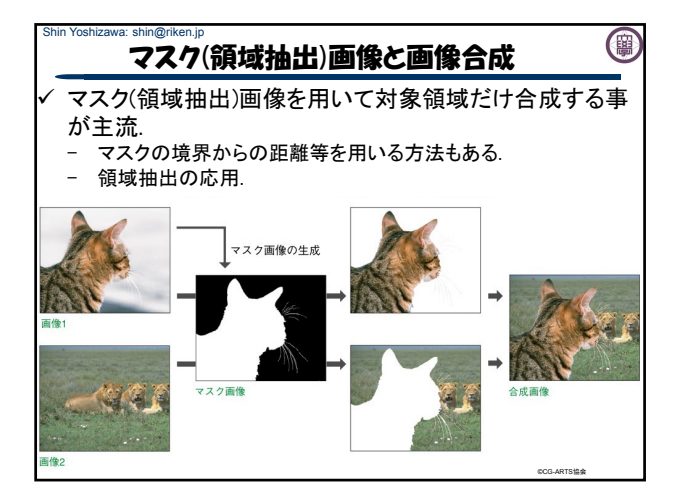

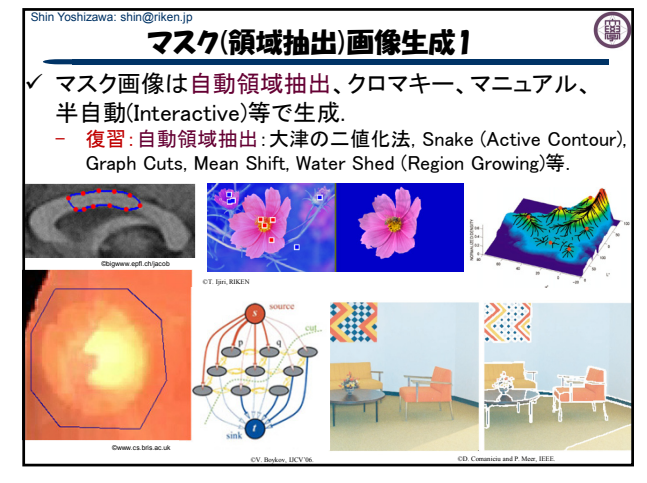

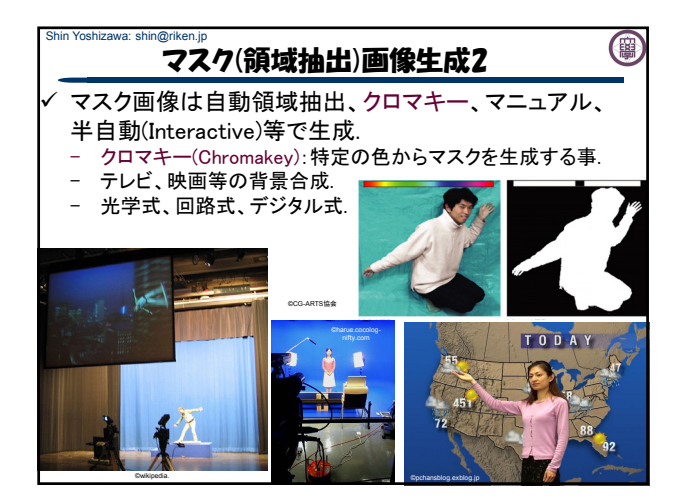

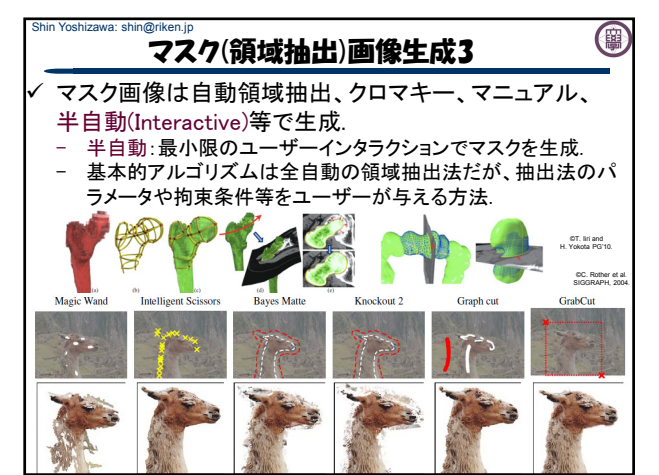

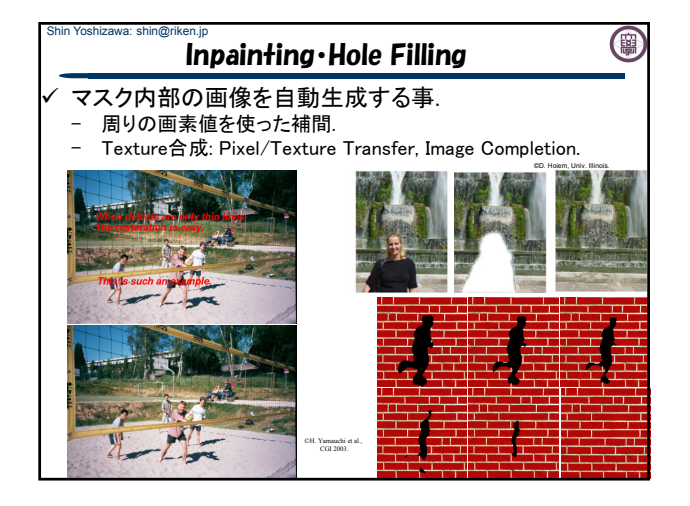

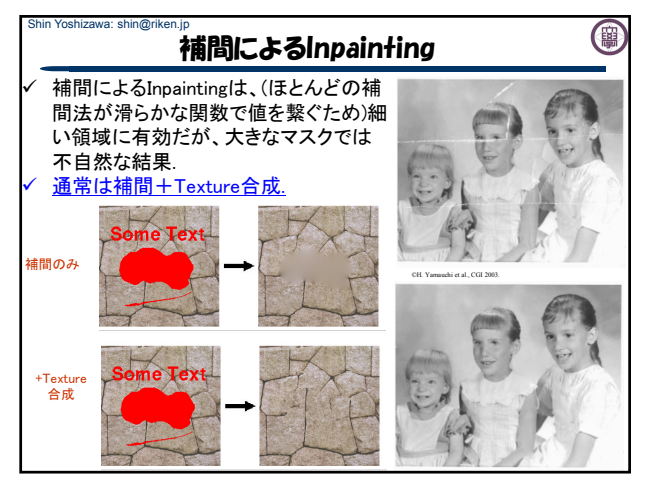

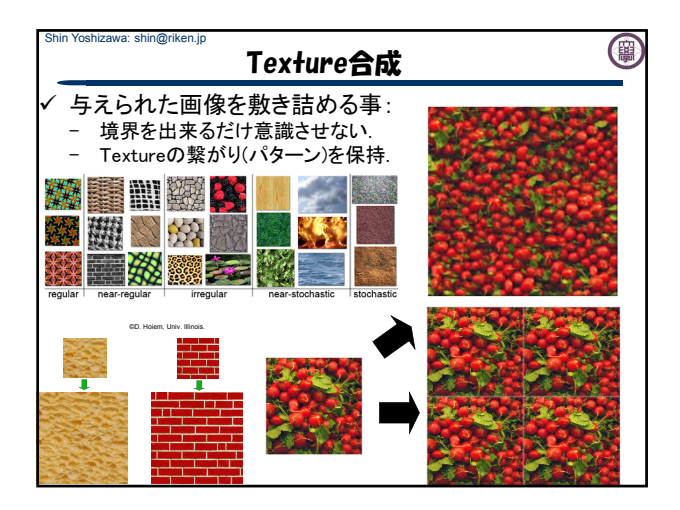

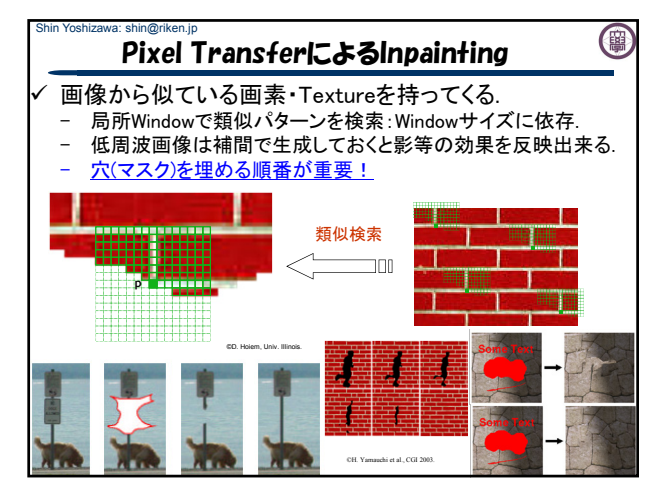

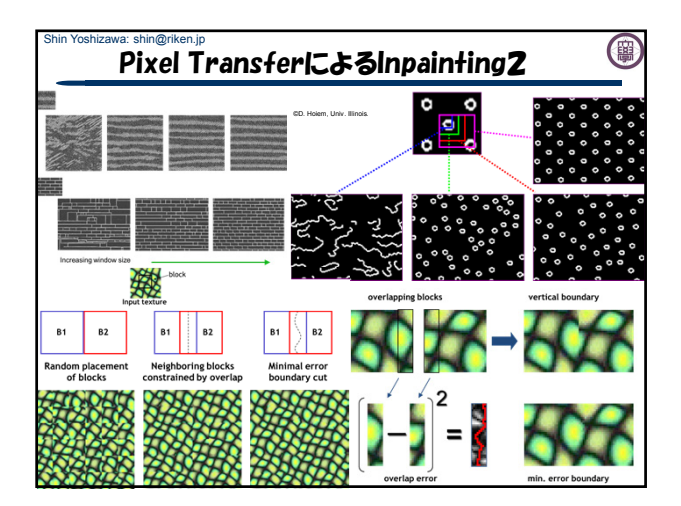

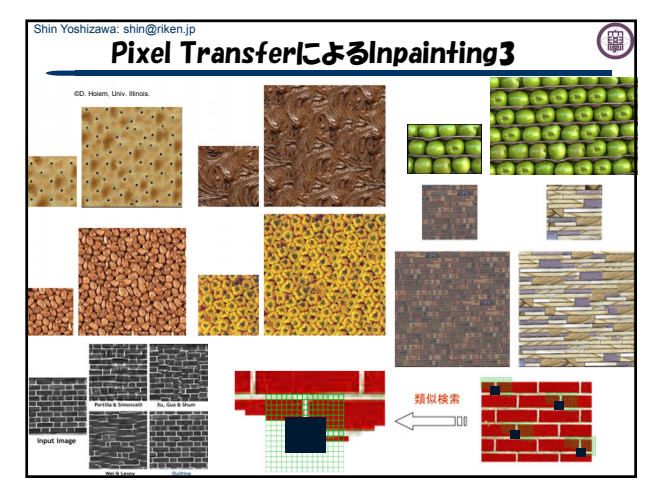

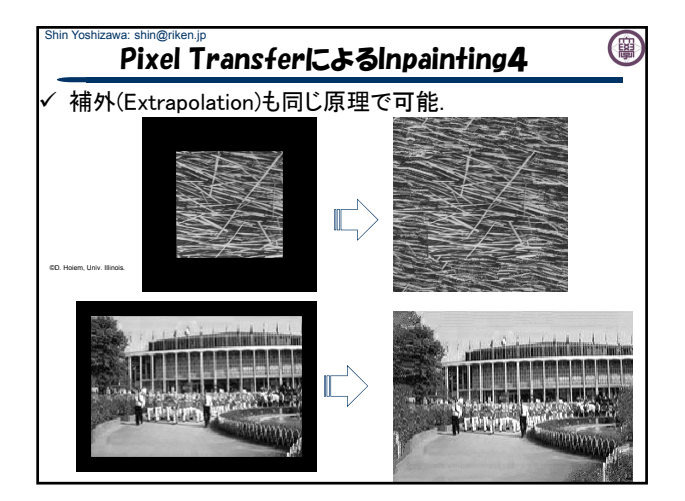

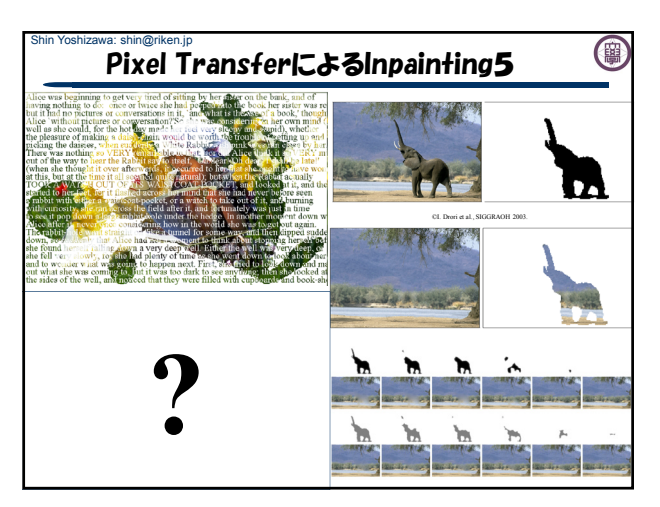

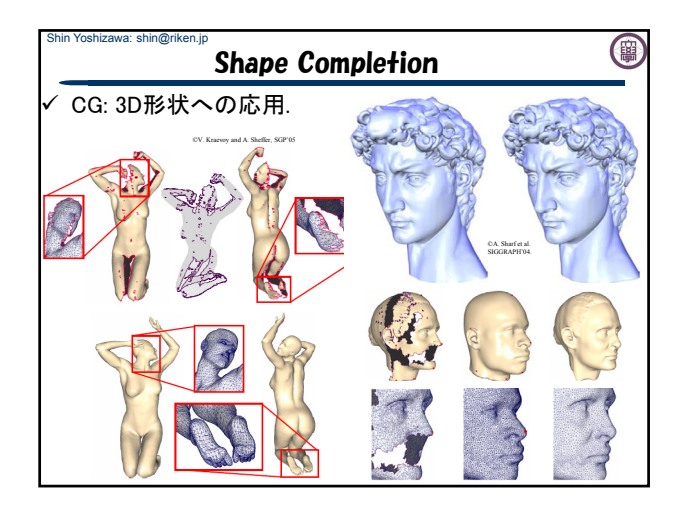

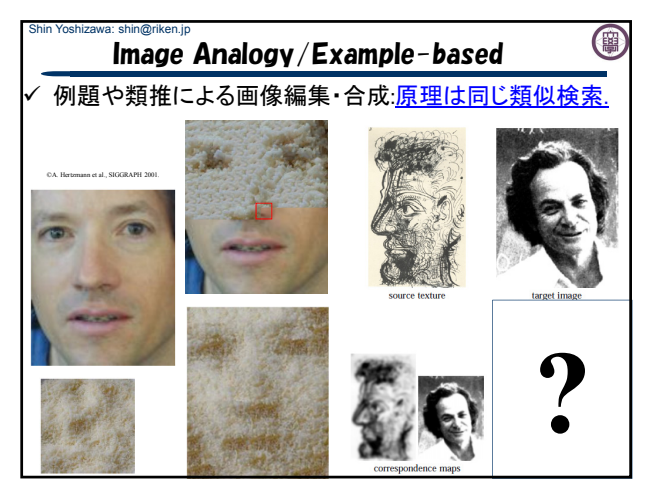

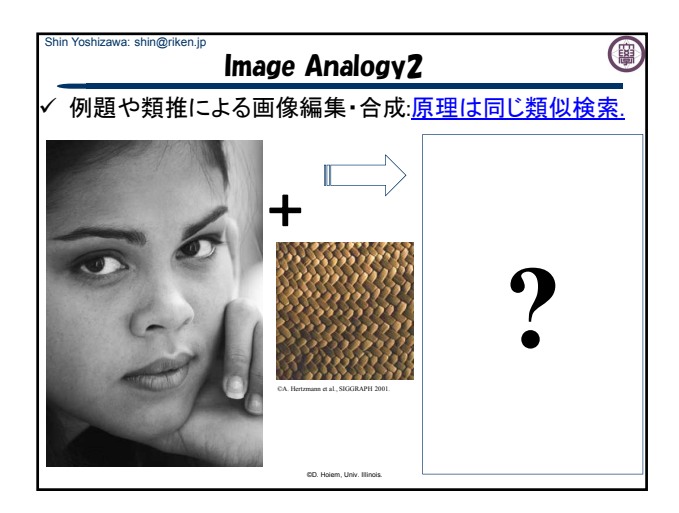

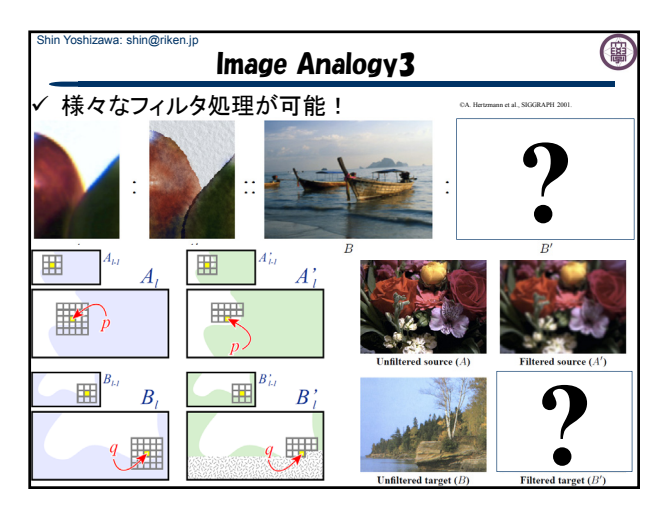

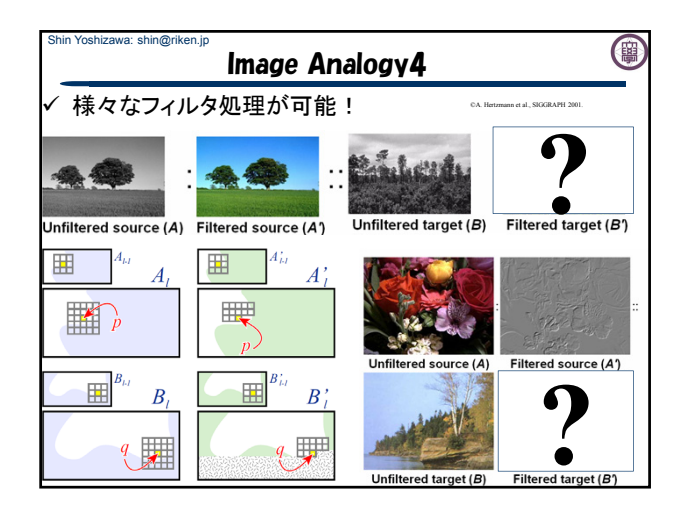

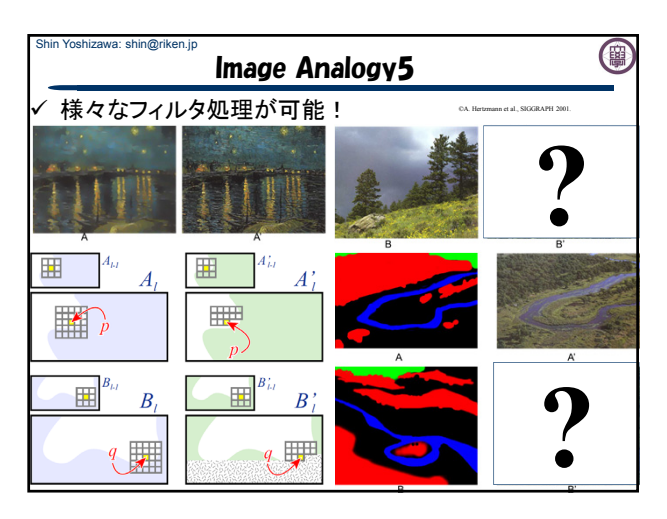

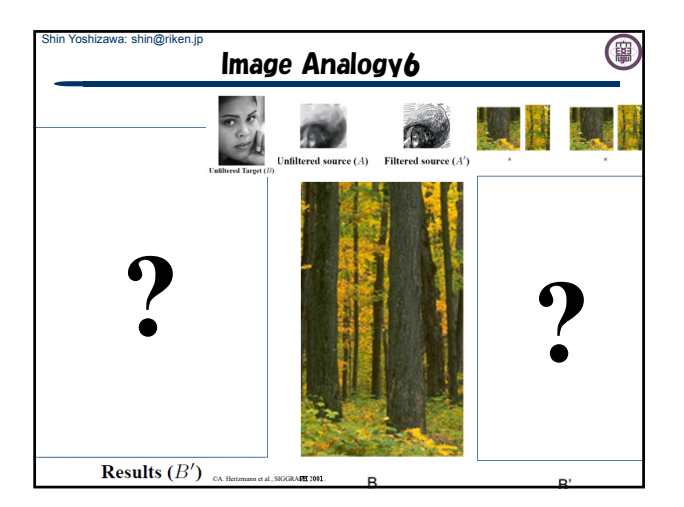

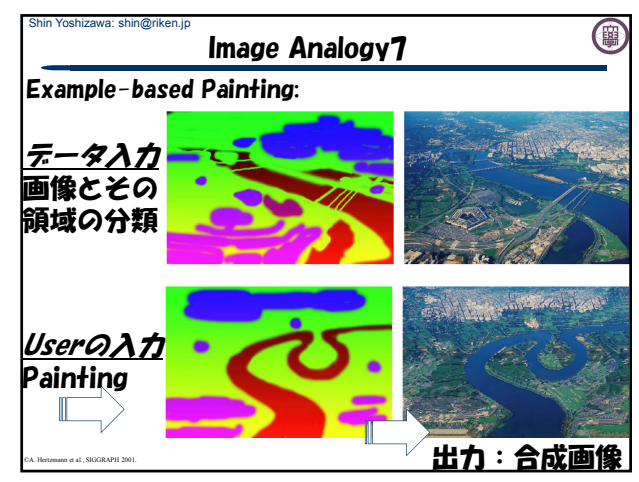

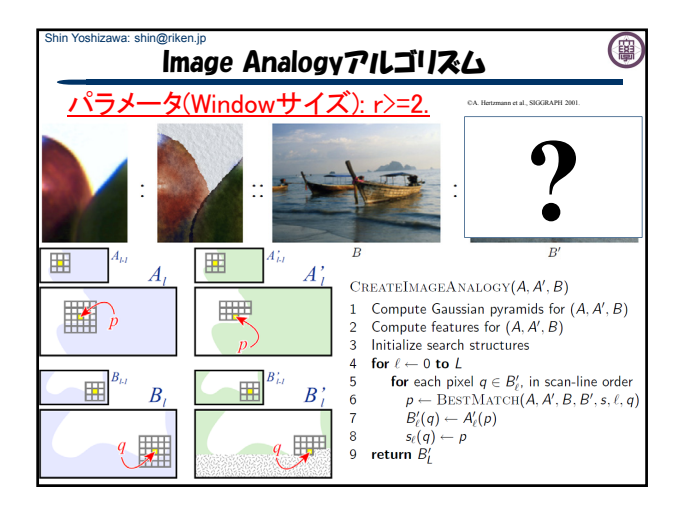

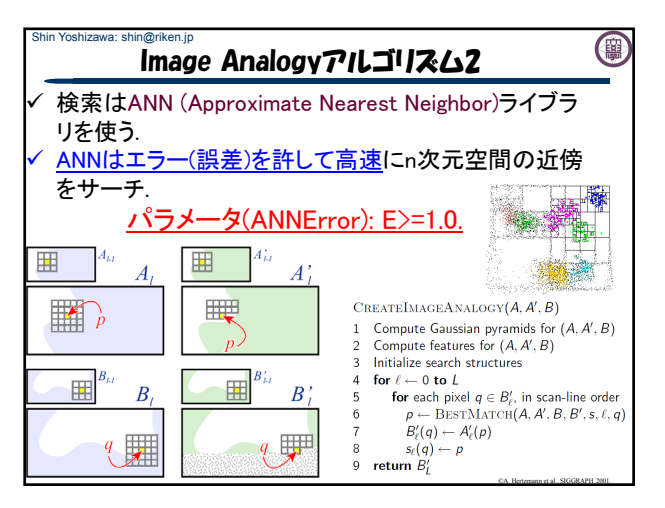

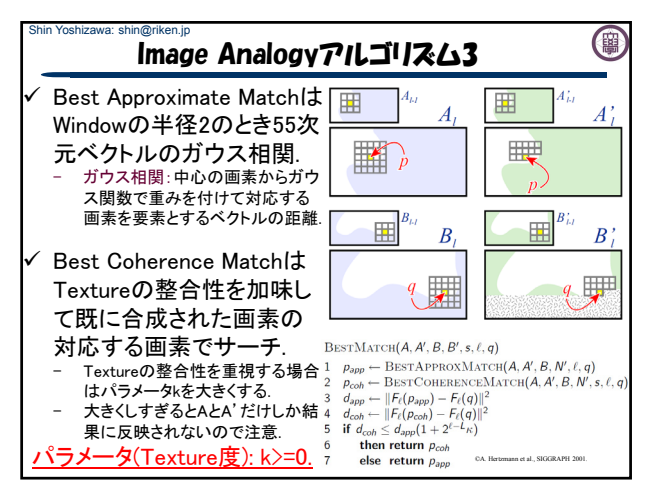

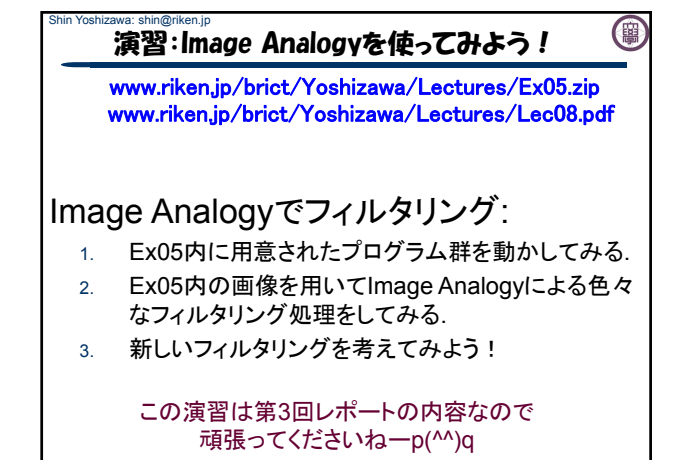

## Shin Yoshizawa: shin@riken.jp 演習:ANNのコンパイル www.riken.jp/brict/Yoshizawa/Lectures/Ex05.zip www.riken.jp/brict/Yoshizawa/Lectures/Lec10.pdf

(團

まずはじめに、ANNをコンパイルする.

- 1. Ex05.zipを展開する.
- 2. Ex05内にann 1.1.2.zipがあるのでEx05内で展開する
- 3. 端末でEx05/ann 1.1.2に入る、もしもデスクトップに展 開していたら、「cd ~/Desktop/Ex05/ann\_1.1.2」.
- 4. コンフィギュレーションを行う4.の後に端末で 「sh Make-config」でエンターキー.
- 5. コンパイルする5.の後に端末で「make linux-g++」と打 ち込みエンターキーを押す.Ex05/ann\_1.1.2/libの下に libANN.aが出来れば成功.

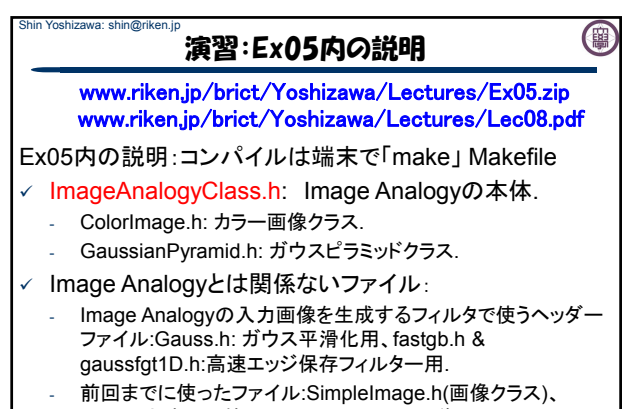

otsu.h(大津の二値化)、ppmio.h(カラー画像入出力)、 thinning.h(細線化).

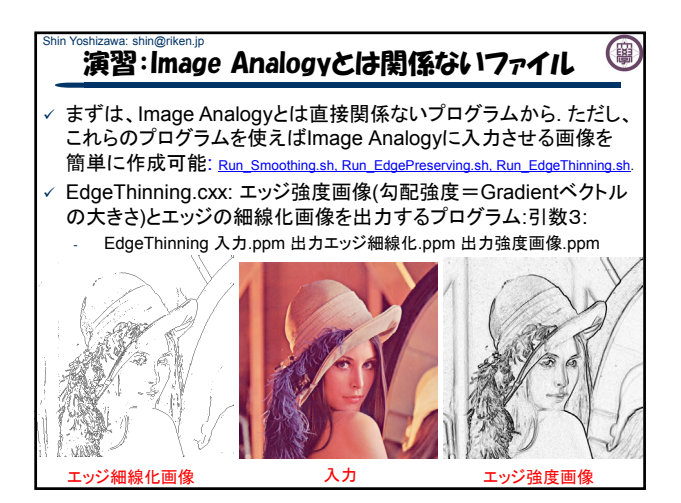

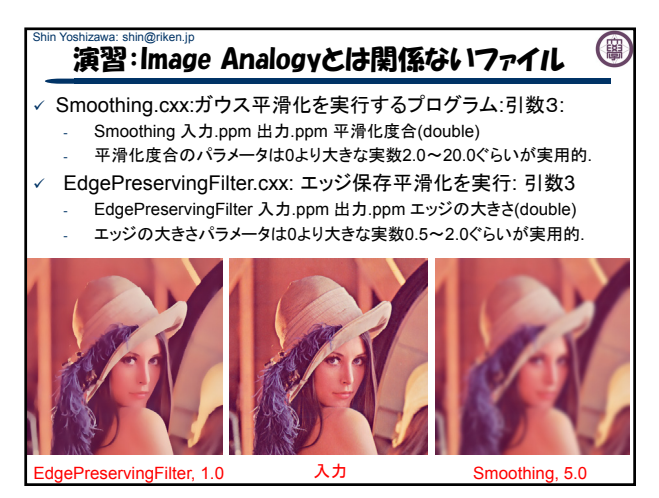

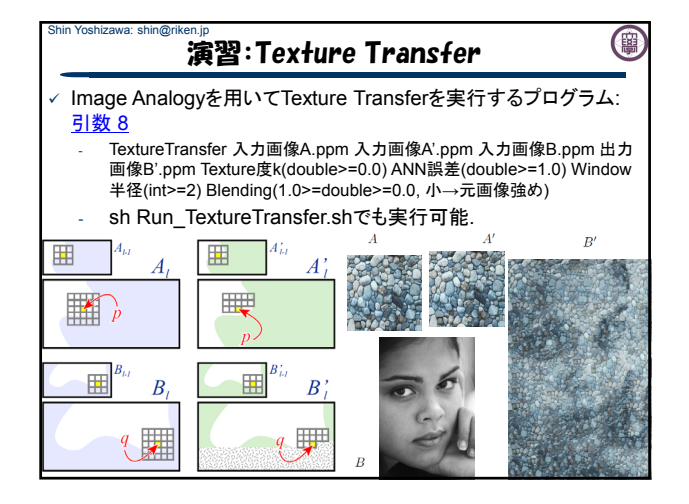

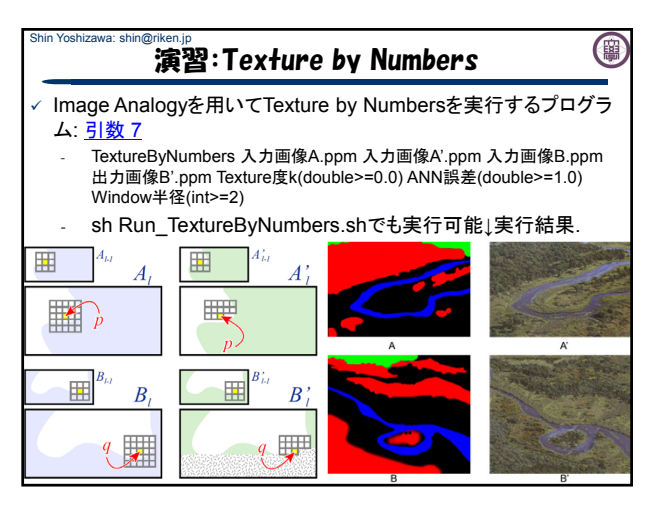

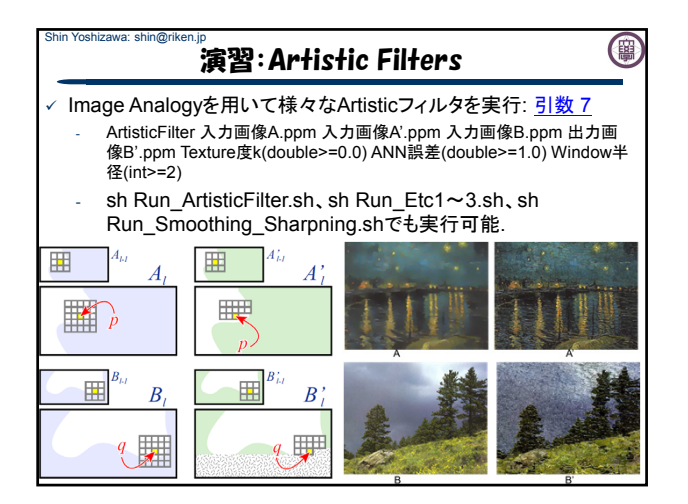

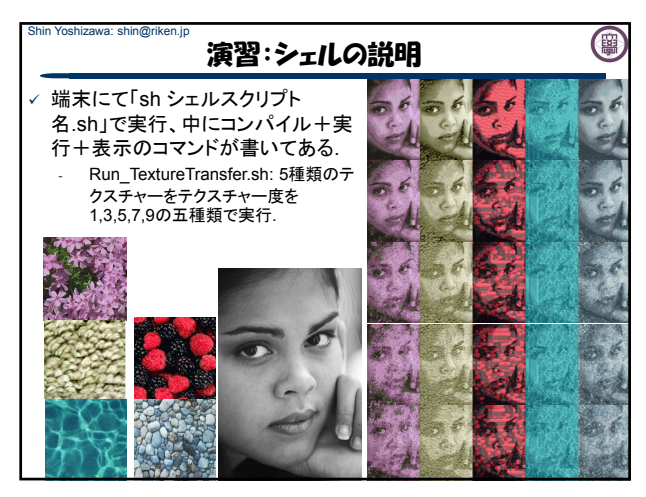

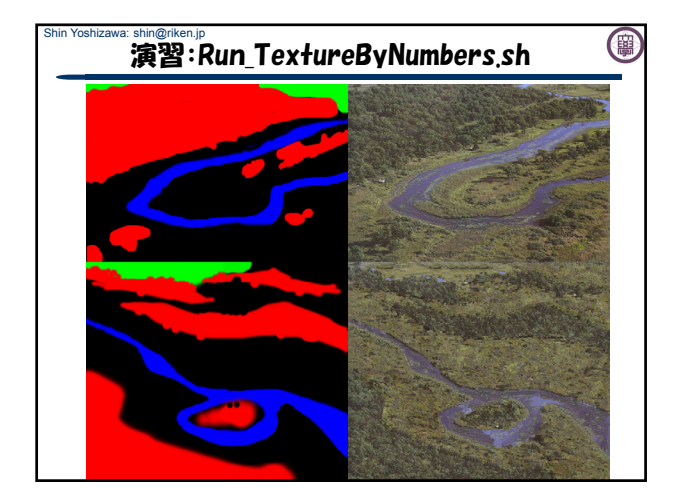

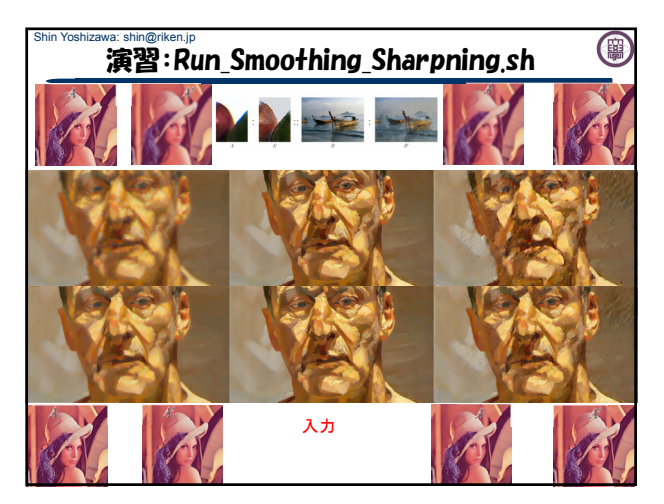

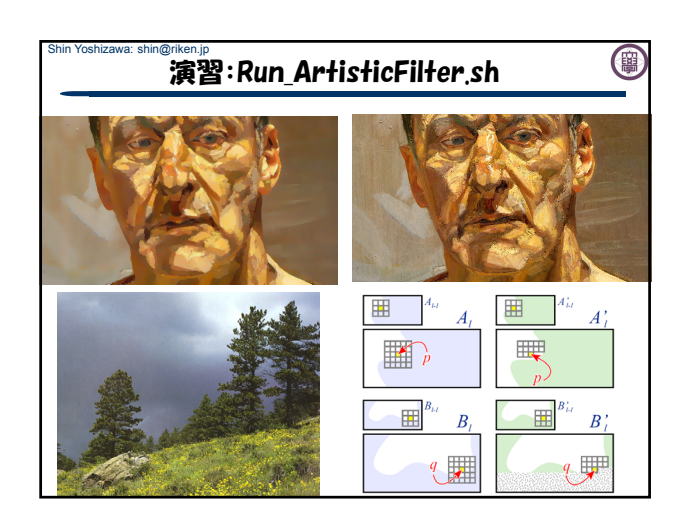

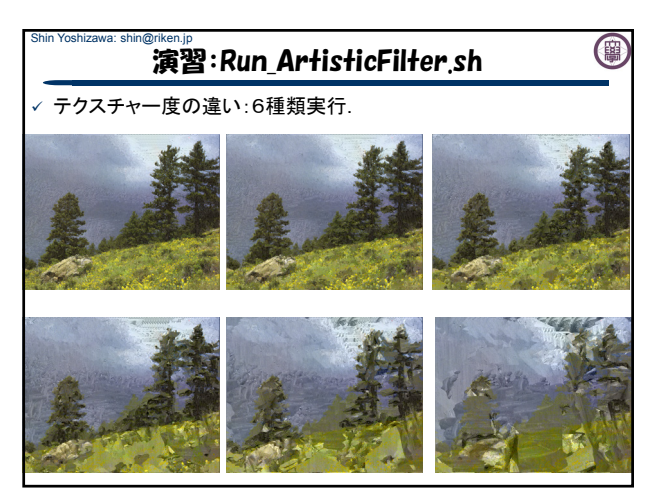

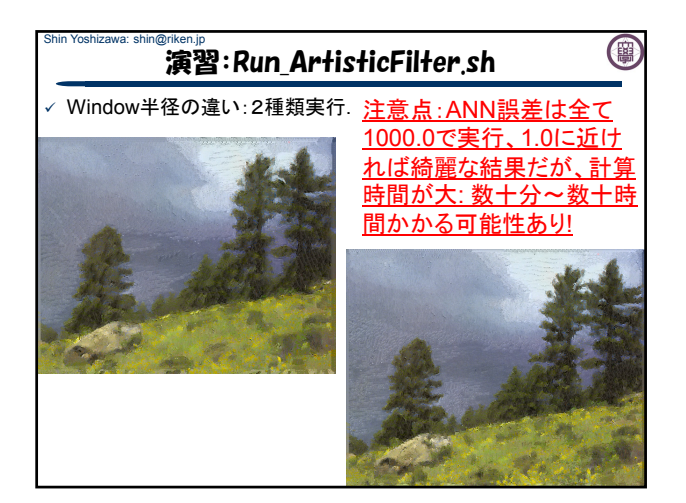

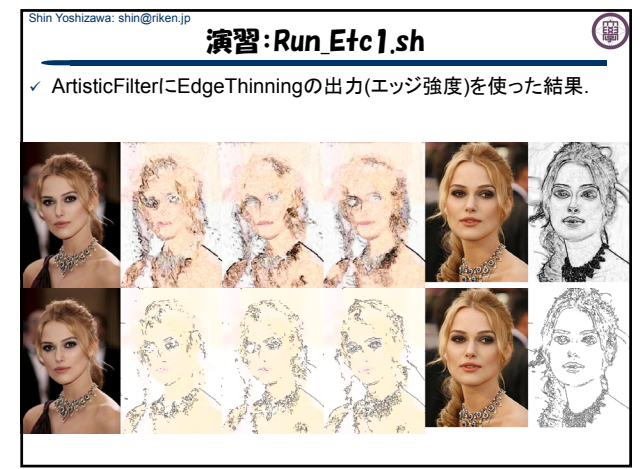

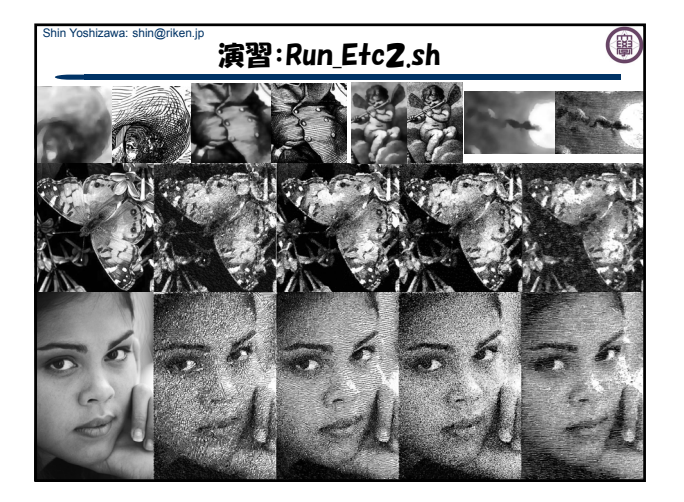

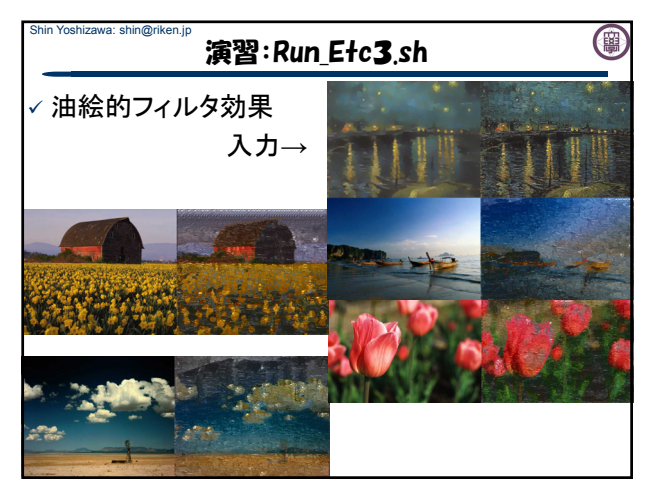

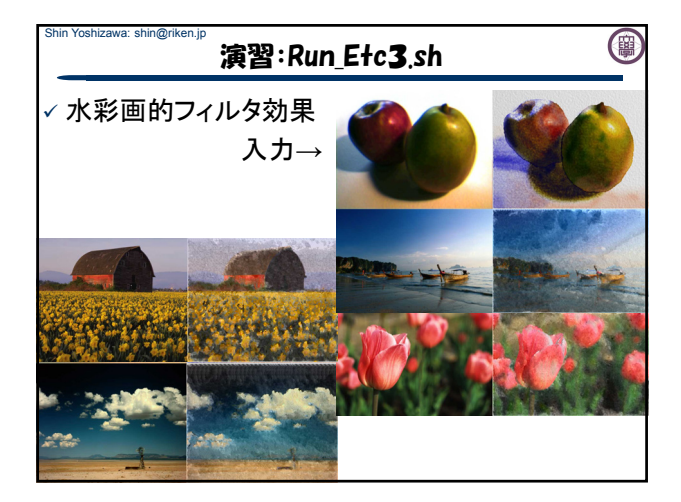

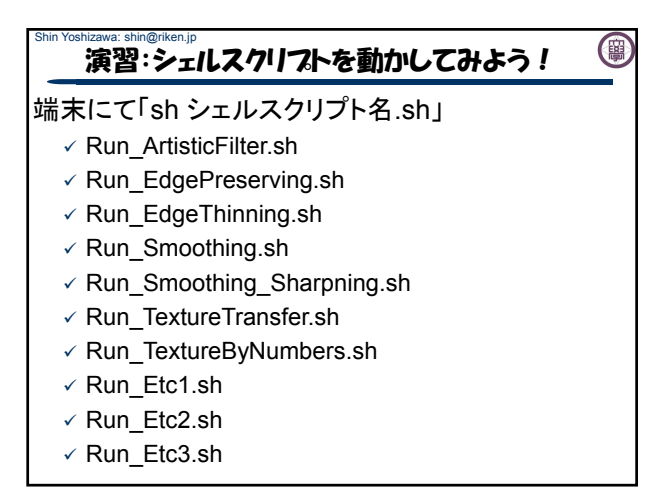

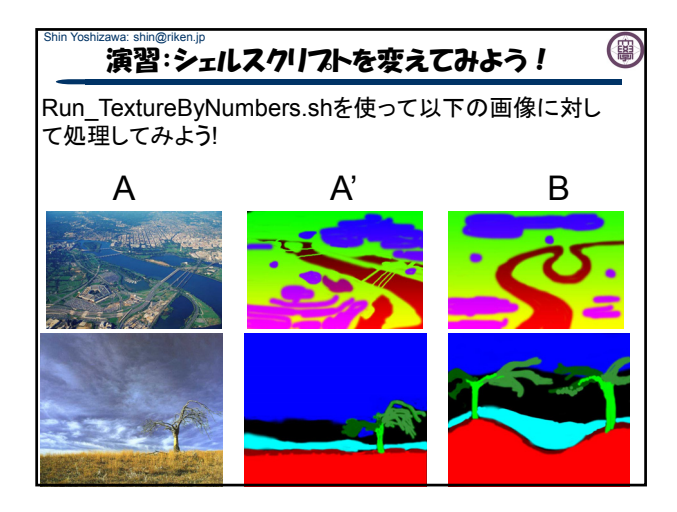

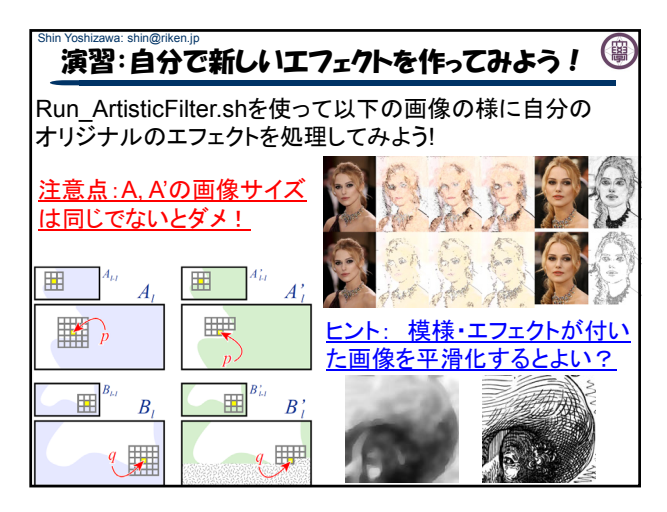

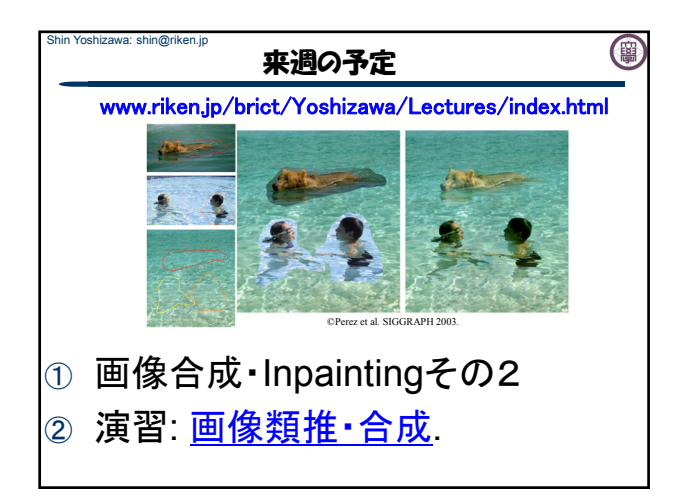